# Functional analysis of RNA-seq data

#### Analysis of RNA-seq data

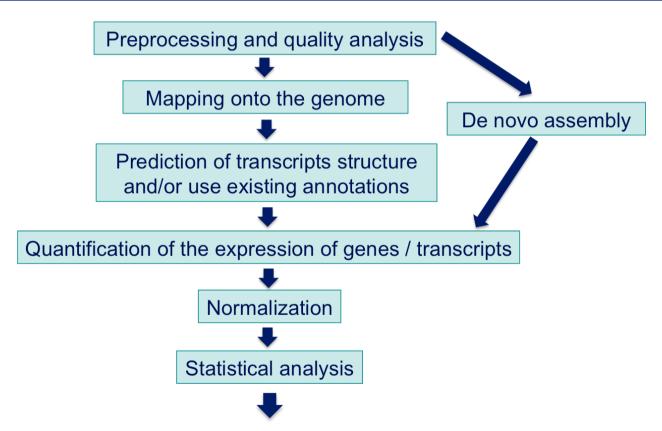

Functional enrichment analysis, pathway analysis, integration with other data, ...

## Functional analysis

- A lot of functional analysis tools available
  - Initially developed for microarray data
  - e.g. GO tools listed in http://omictools.com/gene-ontologies-c25-p1.html
  - Methods specific to RNA-seq data
    - goseq (Young et al., Genome Biology 2010;11:R14)
    - SeqGSEA (Wang et al. BMC Bioinformatics 2013, 14(Sup5):S16)
    - GSAASeqSP (Xiong et al Scientific Reports 2014; 4:6347)
- DAVID will be used for this practical session because
  - Graphical interface & free software
- DAVID
  - Database for Annotation, Visualization and Integrated Discovery
  - https://david-d.ncifcrf.gov/
  - A very interested article describing how to use DAVID : Huang et al. Nature Protocols 2009;4(1):44-57.

#### **DAVID**

#### **Annotation Summary Results** Current Gene List: demolist1 **Current Background: Homo sapiens** ■ Disease (1 selected) ■ Functional\_Categories (3 selected) ■ Gene\_Ontology (3 selected) **⊞** General Annotations (0 selected) ■ Literature (0 selected) ■ Main\_Accessions (0 selected) ■ Pathways (3 selected) Protein Domains (3 selected) ■ Protein\_Interactions (0 selected) ■ Tissue Expression (0 selected) \*\*\*Red annotation categories denote DAVID defined defaults\*\*\* **Combined View for Selected Annotation** Functional Annotation Clustering Functional Annotation Chart Functional Annotation Table

#### Different sources of annotation

- Disease (OMIM)
- Gene Ontology
- Pathways (KEGG, Biocarta)
- Protein Domains (InterPro, SMART)
- Protein Interaction (BIND)
- **...**

#### **Different tools**

- Functional Annotation Clustering
  - Cluster functionally similar terms associated with a gene list into groups
- Functional Annotation Chart
  - Identify enriched annotation terms associated with a gene list
- Functional Annotation Table
  - Query associated annotations for all genes from a list

## Gene Ontology

- Defines concepts/classes used to describe gene function and relationships between these concepts
- Classifies functions along three aspects
  - Molecular function : molecular activities of gene products
  - Cellular component : where gene products are active
  - Biological process: pathways and larger processes made up of the activities of multiple gene products

## Exercise: functional analysis

- Use DAVID to perform functional analysis of genes significantly over-expressed in siMitf vs siLuc samples
  - 1. Select over-expressed genes using the filter tool on GalaxEast
    - Proposed thresholds :
       Adjusted p-value < 0.05 and log<sub>2</sub>(FoldChange) > 1
  - 2. Create a file with gene name for all these genes using the cut tool on GalaxEast
  - 3. Analyse this gene list using DAVID

#### 1. Select over-expressed genes

Among significantly differentially expressed genes, select

genes with log<sub>2</sub>(FoldChange) > 1

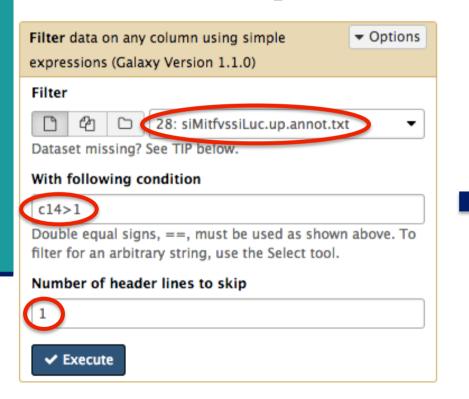

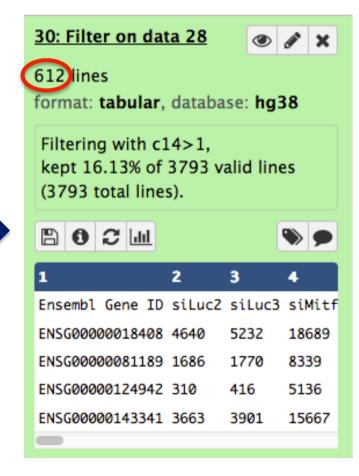

## 2. Create a list of gene names

Select associated gene names in the previous table

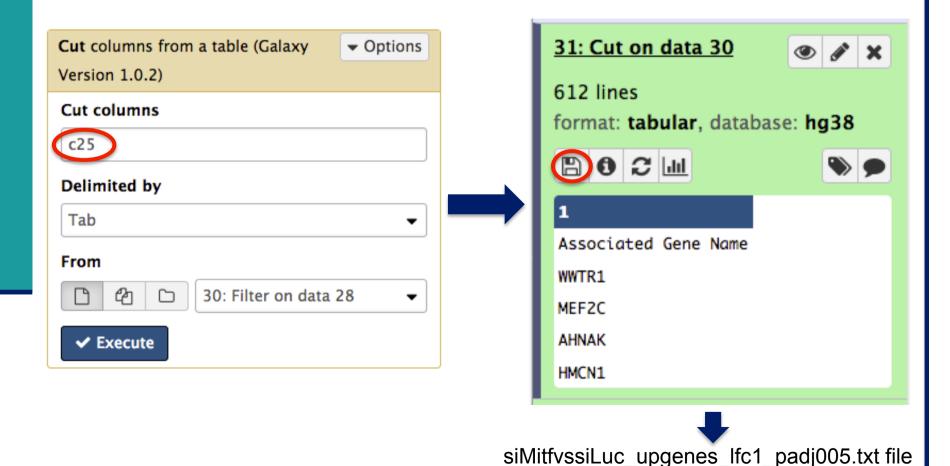

#### 3. Analyse your gene list using DAVID

- Go to https://david-d.ncifcrf.gov
- Click on Start Analysis

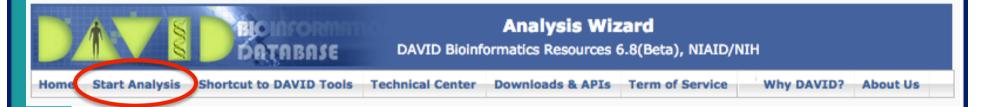

## 3. Start DAVID analysis

■ Enter your gene list

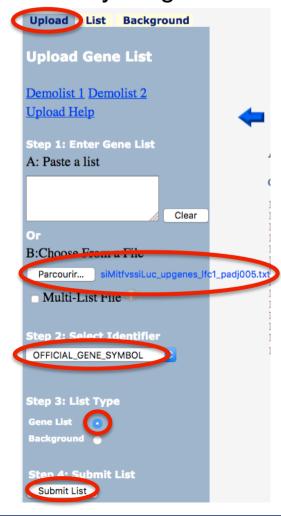

Select species

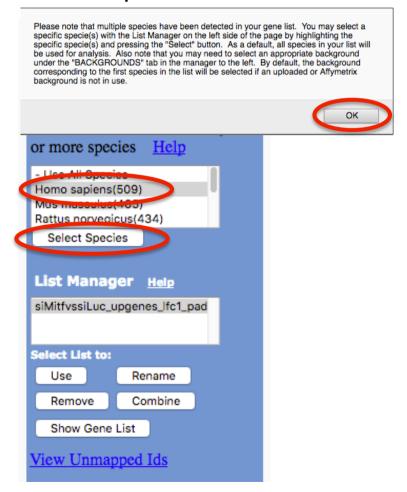

## Exercise: functional analysis

- What are the 10 most enriched functional annotation terms among annotations of the genes from your list?
   How many genes are annotated with each of these terms?
   Which genes are annotated with the most enriched term?
- 2. As you see redundancy in previous results, it could be interesting to cluster functionally similar terms into groups.
  - Look at the results of this clustering. What is the first identified cluster?

    Click on to visualize members of this cluster (genes and annotations).
- 3. Claudin 15 gene is a member of this cluster.
  - What are all associated annotations for this gene?
  - Among these annotations you will find the KEGG pathway "Cell adhesion molecules".
  - Are other genes from your list member of this pathway?